#### **IJODKOR O'QITUVCHI JURNALI**

5 IYUN / 2023 YIL / 30 – SON SCRATCH DASTURI ORQALI DASTURLASHTIRISH

#### Ernazarova Elmira Qurbanbaevna

Qoraqalpog"iston Respublikasi Qorao"zak tumani maktabgacha va maktab talimi tasarrufidagi 12-sonli maktabi Informatika fani o"qituvchisi

Annotatasiya: SCRATCH DASTURI-bu integrallshgan muhit bo"ib, uning yordamida nafaqat mulitplikatsion kadrlarni, balki turli animatsion kadrlarni yaratish mumkin, o"yinlarni, yangi loyihalarni yaraish va grafik muharririda chizishingiz mumkin bo"ladi.

Kalit so"zlar: SCRATCH DASTURI, integrallshgan muhit, mulitplikatsion kadr, <sup>o</sup>"yinlar, animatsion kadr.

Albatta Scratch dasturida ishlash uchun biz uni o"rnatib olishimiz kerak. O"rnatish uchun ikkita uslubi bor, birinchisi, siz internet orqali ishlaydigan masofaviy online versiyasini o"rnatishingiz mumkin yoki uning kompyuter uchun bo"lgan versiyasidan foydalanib, uni ornatib olishingiz mumkin bo"ladi.

Scratch dasturini o'rnatishning 3 ta usubi mavjud, Scratchda ishlash uchun avval uni o"rnatib olish mumkin. Qaysi versiyasida ishlamoqchiligingizni aniqlash zarur. WiFi bor kompyuterlarga albatta online versiyasida ishlashni taklif etamiz. Kompyuter versiyasida ham o"rnatib ishlashingiz mumkindir. Shunday qilib bu 7 dasturni o"rnatishning uch hil versiyalari mavjud. Birinchi onlayn versiyasini o"rnatib, «Скачивай» buyrug"ini amalga oshirishimiz mumkin bo"ladi. 2 chi versiyasini mahsus ilovani ishga tushirib qadamma qadam bo"limlarini ornaish mumkin, birinchisi bu Adobe Air dasturini o"rnatish zarur. Undan keyin Scratch dasturining onlayn versiyasi o"rnatiladi va uchinchi bo"limdan foydalanmasangiz ham bo"ladi. Bu usullarning ikkovida ham Scratchni o"rnatish uning tarkibi va ko"rinishi deyarli bir hil, garchi ayrim tafovutlari bo"lsada ularda ishlash jarayonida farq yo"q.

Dasturni o'rnatish uchun ikkita dasturni o'rnatishingiz kerak, birinchisi Adobe Air, ikkinchisi oflayn redaktor Scratch dastrining o"zi, uni ham o"rnatiladi va keyingi qadam shart bo"lmagan qo"shimcha materiallar. Dasturni yuklaganda albatta Google Chrome brauzeridan foydalaning.

Avval dasturni o'rganish uchun uni o'rnatish kerak, uni o'rnatib, dasturni yuklab, ishga tushursak, bizga eng birinchi o"rinda tatalag"ich mushik ko"zimizga tushadi. Sahnadan pastda ham mushukning kichikroq ko"rinishiga ega bo"lsak, aslida u ham sprite, yuqoridagi sahnadagi tatalag"ich mushuk ham sprayt, kichik mushuk rasmi pastiga bossak, spraytlar bo"limidan boshqa personajlarni ham tanlash mumkin bo"ladi.

"Tanlash" yoki "Nusha qilish" ajratilgan ob"ektni nusha qilish, aylantirish uchun qo"llanadi. Yuqori burchakdagi papkalardan ham ish jarayonida foydalanish qulayliklar yaratadi. Birinchi papka spraytni kesishni, ikkinchisi o"ngdan chapga, uchinchisi yuqordan pastga va to"rtinchisi markazni belgilashga yordam beradi. Vektor rejimda esa rasm chizish mumkin. Spraytni uchirish uning o"ng tomonini bosib, "Удалить" tugmasini bosamiz. Vektor rejimida rasmni chizib uni har tomonlama egiluvchanlikdan foydalanib, shaklga keltiramiz, tatalag"ich Mushukchamiz ham huddi shunday chizilgan. Spraytlar bilan Scratchda ishlash

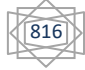

### **IJODKOR O'QITUVCHI JURNALI**

## 5 IYUN / 2023 YIL / 30 – SON

qulay, kod yozish talab etilmaydi. Buning uchun "События" sohasidan mahsus bloklarni mantiqiy olib quyish talab etiladi, albatta buning uchun mantiqiy quyilgan masalani maqsadga erishish uchun fikrlab, fikriy masalani hal etilishini tasavvur etib, bloklarni tanlab, amalga oshirish maqsaga muvofiqdir.

Blokni tanlab, "Salom, dunyo" deb yozsak, ekranda bu jarayon uzliksiz koʻrinib turadi, yani mushukcha shu so"z bilan ekranda qolib ketadi, demak, bu so"z aytilib yoqolib ketishi uchun biz blokni vaqti ko"rsatilganini tanlashimiz kerak. Mabodo undan keyin ham "Salom", "Salom. Men sizlarning sevimli Tatalag"ich Mushukchangiz, siz bilan!!!" deb yozsak, unda o"rtadagi bloklar ekranga chiqmay darrov uchinchi ohirgi blok bajarilib uning yozuvi ekranda hosil bo"ladi. Spraytlar nimaga kerakligini tushundingizmi, ular personajlarni tanlashga, ularning rangbarangligi esa yanada o"yinni, siz yaratgan animatsiyani, siz yaratgan loyihani qiziqarli va rag-barang qilishga yordam beradi. Bloklar esa harakatni, yozuvlarni va ovoz chiqarish uchun qo"llaniladi. Sahna foni uchun ham turli rasmarni personaj orqasiga qo"yish mumkin bo"ladi.

Spraytlarning harakati –bu dastur.

Dastur nima? Bu buyruqlarning qat"iy ketmaketligi, algoritmi. Ulani biror kodda yoziladi. Bizning misolimizda – bu kodma"lum bloklar to"plamidan mantiqiy mos kelgan bloklarni ketma-ket joylashtirishdir. Bizning dasturimiz Scratch va uning muhitida biz bloklarni joylashtirib, bloklarni bir biriga bog"lab sahnadagi tatalag"ich mshukchani harakat qildirishimiz mumkin, masalan, uni bir tomondan ikkinchi tomonga harakatini amalga oshiraylik. Shunday qilib, bu darsda biz siz bilan spraytni harakat qildirishni o"rganamiz.

Uni harakatga keltirish uchun chiroylik ko"k rangli bloklarni mantiqiy o"ylab quyishimiz zarurligini ta"kidlaymiz, yani ular yordamida kod yozamiz, mantiqiy ma"noli gaplarni tuzishimiz kerakki, ularning bajarilishida kodimiz ishlashi kerak. Scratch dasuri dasturlashtirish uchun yaratilgan. Spraytni turli hil o"zgartirish bizni dastur yaratishga olib keladi. Biz rang-barang bloklardan, g"ishtchalardan yoki lego ko"rinishidagi bloklardan uy ko"rinishidagi turli shakllardagi mantiqiy bloklardan biror natijaga olib keluvchi blok ko"rinishidagi mantiqiy gaplardan dastur tuzib, uning natijasida o"yin, multfilm, animatsiya yaratishimiz mumkin. Bloklrdan iborat dastur tuzar ekanmiz, kod yozar ekanmiz, bu nima degan savolga javob berib ketish lozim albatta. Dastur-bu dastrlashtirishning o"zagi. Uning orqali 20 har bir insonga, shu qatorda bolajonlarga ham dastulash dunyosi eshiklari ochiladi. Dastur-ketma-ket terilgan qat"iy buyruqlar ketma-ketligi.

Dasturlashtirishni bilish uchun o"qishni, yozishni bilish hamda eng asosiysi mantiqiy fikrlashni bilish zarur. Bizning misolimizda bu dasturlashtirish Scratch dasturi bloklari yordamida amalga oshiriladi, dasturni o"rnatib unga kirsak, chap tomonda sahnada Tatalag"ich-mushuk sprayti joylashadi. O"ng tomonda yuqorida esa uchta soha bor, bularga kirsak, ularning nomlari scriptlar, kostyumlar va ovozlar-"звуки" joylashgan.

Xulosa o"rnida shuni ma"lum qilish mumkinke,Dasturni yaratish uchun bizga sohachalar bilan ishlash kerak bo"ladi: spraytlar, scriptlar, sriptning tashqi ko"rinishini o"zgartirish,yozilgan ovozni qayta eshitish va ovozlar bo"limlari bilan ishlashga tog"ri keladi.Dasturlashtirishni Scratch dasturida boshlaymiz. Bu dasturning o"rtasida ko"zga tashlanib turadgan ko"k rangli bloklar mavjud, uning yuqorisda esa 3 ta bo"limlardan iborat menyu mavjud.

5 IYUN / 2023 YIL / 30 - SON

# **ADABIYOTLAR:**

[электронный  $1.$ Scratch Язык pecypc] программирования  $\frac{1}{2}$ http://progopedia.ru/language/scratch/ 96

2. Голиков Д. Как сделать любой школьный урок веселее с помощью Scratch? [электронныйресурс] // https: // newtonew.com/overview/scratchhow-to

3. Патаракин Е.Д. Учимся готовить в среде Скретч (Учебнометодическое пособие). - М: Интуит. ру, 2008. - 61 с.